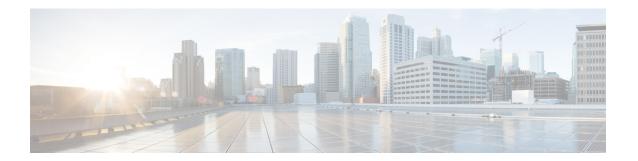

## **Configuring Dynamic Interfaces**

This module lists the following sections:

•

- Finding Feature Information, page 1
- Pre requisites for Configuring Dynamic Interfaces, page 1
- Restrictions for Configuring Dynamic Interfaces, page 2
- Information About Dynamic AP Management, page 2
- Configuring Dynamic Interfaces, page 2
- Feature History and Information For Configuring Dynamic Interfaces, page 3

## **Finding Feature Information**

Your software release may not support all the features documented in this module. For the latest feature information and caveats, see the release notes for your platform and software release. Use Cisco Feature Navigator to find information about platform support and Cisco software image support. To access Cisco Feature Navigator, go to <a href="http://www.cisco.com/go/cfn">http://www.cisco.com/go/cfn</a>. An account on Cisco.com is not required.

## **Pre - requisites for Configuring Dynamic Interfaces**

While configuring on the dynamic interface of the controller, you must ensure the following:

- A controller's dynamic interface and all wireless clients in the WLAN that are local to the controller must have IP addresses in the same subnet.
- You must use tagged VLANs for dynamic interfaces.

OL-32314-01

## **Restrictions for Configuring Dynamic Interfaces**

The following restrictions apply for configuring the dynamic interfaces on the controller:

- You must not configure a dynamic interface in the same subnetwork as a server that is reachable by the controller CPU, such as a RADIUS server, as it might cause asymmetric routing issues.
- Wired clients cannot access management interface of the Cisco WLC 2500 series using the IP address of the AP Manager interface when Dynamic AP Management is enabled on a dynamic VLAN.
- The controller does not respond to SNMP requests if the source address of the request comes from a subnet that is configured as a dynamic interface.
- For SNMP requests that come from a subnet that is configured as a dynamic interface, the controller responds but the response does not reach the device that initiated the conversation.
- If you are using DHCP proxy and/or a RADIUS source interface, ensure that the dynamic interface has a valid routable address. Duplicate or overlapping addresses across controller interfaces are not supported.

## **Information About Dynamic AP Management**

A dynamic interface is created as a WLAN interface by default. However, any dynamic interface can be configured as an AP-manager interface, with one AP-manager interface allowed per physical port. A dynamic interface with the Dynamic AP Management option enabled is used as the tunnel source for packets from the controller to the access point and as the destination for CAPWAP packets from the access point to the controller. The dynamic interfaces for AP management must have a unique IP address and are usually configured on the same subnet as the management interface.

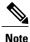

If link aggregation (LAG) is enabled, there can be only one AP-manager interface.

We recommend having a separate dynamic AP-manager interface per controller port.

## **Configuring Dynamic Interfaces**

#### **Before You Begin**

You must create the Layer 2 interface that you plan to use in the WLAN.

You can configure the dynamic interface using the following steps:

#### **SUMMARY STEPS**

- 1. show VLAN
- 2. show int VLAN
- 3. configure terminal
- 4. wlan wlan-name wlan-ID wlan-SSID
- 5. client vlan vlan-name
- 6. show vlan
- **7.** end
- 8. Show WLAN summary

#### **DETAILED STEPS**

|        | Command or Action                | Purpose                                         |
|--------|----------------------------------|-------------------------------------------------|
| Step 1 | show VLAN                        | Displays all the VLANs.                         |
| Step 2 | show int VLAN                    | Displays all the VLAN interfaces.               |
| Step 3 | configure terminal               | Enters global configuration mode.               |
| Step 4 | wlan wlan-name wlan-ID wlan-SSID | Configures the WLAN.                            |
| Step 5 | client vlan vlan-name            | Configures the client VLAN.                     |
| Step 6 | show vlan                        | Displays all the VLANs in the WLAN.             |
| Step 7 | end                              | Exit configuration mode.                        |
| Step 8 | Show WLAN summary                | Displays a summary of all the configured VLANs. |

# Feature History and Information For Configuring Dynamic Interfaces

#### **Command History**

| Release            | Modification                 |
|--------------------|------------------------------|
| Cisco IOS XE 3.2SE | This command was introduced. |

Feature History and Information For Configuring Dynamic Interfaces